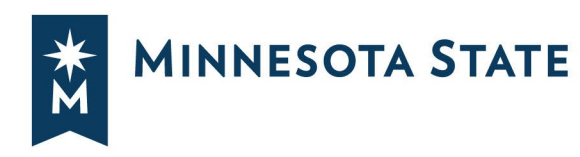

## Schedule Builder at a Glance

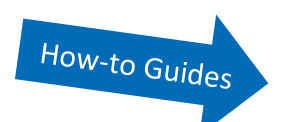

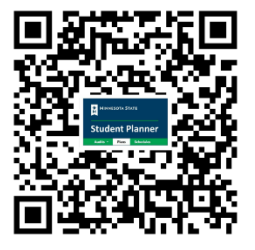

## **CREATE YOUR OPTIMIZED SCHEDULE!**

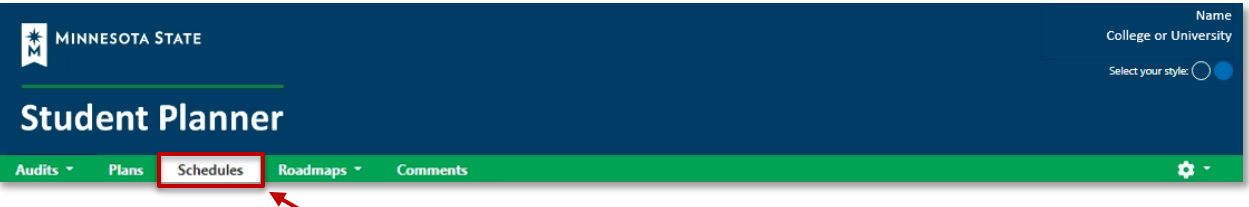

## **Manually create schedules or allow the algorithm to generate combinations based on your unique needs and preferences.**

## **[Schedule Builder](https://minnstate.edu/admissions/docs/UserGuide_ScheduleBuilder_MinnesotaStateStudentPlanner.pdf) uses courses pushed from a Preferred Plan in Graduation Planner or added manually to create multiple possible schedules.**

- Access Schedule Builder in the [Minnesota State Student Planner](https://minnstate.edu/admissions/docs/StudentGuide_LoggingIntoStudentPlanner.pdf) through your Student [eServices](https://www.minnstate.edu/askus/eServices.html) account on any device connected to the internet.
- Block out times for work, sports, and other commitments.
- Lock in specific courses and times.
- View course information including seat availability.
- Spread classes out or cluster them in the fewest number of days possible.
- Set the minimum and maximum number of courses to take.
- Mark pairs of courses as mutually exclusive (Lit A *OR* Lit B) or as must be taken together (Lecture A *AND* Lab A).
- Indicate which delivery methods and instructors are preferred.
- A chosen schedule can be imported into your digital calendar, or printed to share a with friends, family members, and employers.

**Easily complete registration by adding the Course ID numbers from your schedule to Student eServices Courses & Registration in Search for a Course or by using Quick Add for multiple courses.**

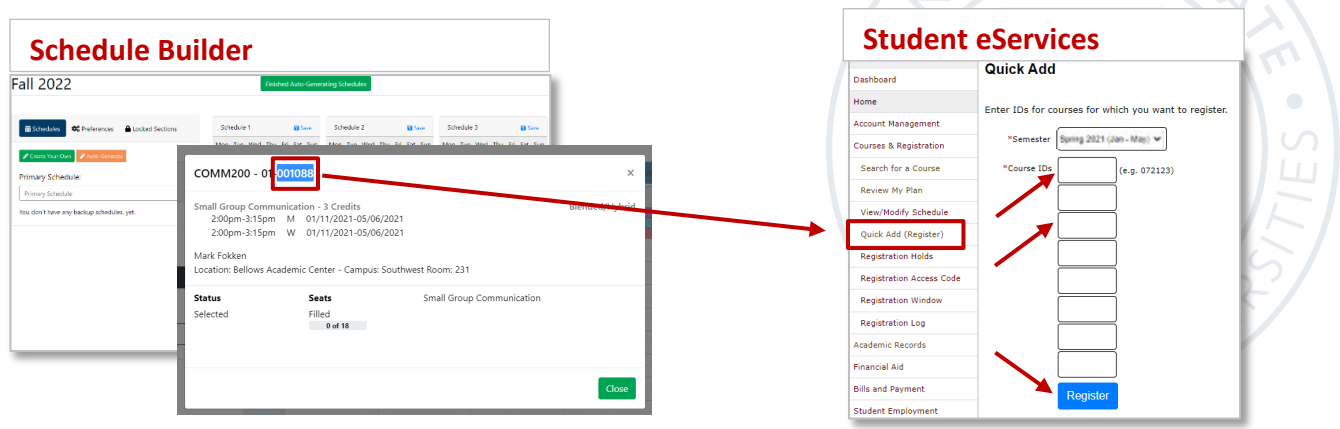

*Minnesota State is an affirmative action, equal opportunity employer and educator.*